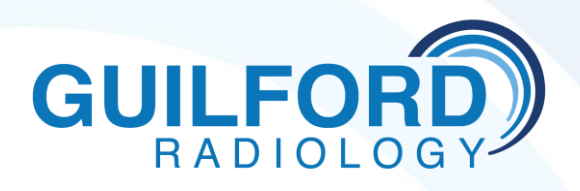

## **ONLINE PACS ACCESS**

## **Guilford Radiology provides free online, secure access to your patients reports and images through SECTRA UniView PACS**

- ➢ Computer requirements for IDS7:
	- ➢ Microsoft Windows 7, 8 .1 or 10 (Windows 7 no longer supported)
	- ➢ Microsoft Internet Explorer 8, 9, 10 or 11 or Microsoft Edge
	- ➢ Microsoft.Net Framework 4.7.1 or later
	- ➢ A viewer for pdf documents, Adobe Reader version 10.1 or later is supported
- ➢ Installation and Login Instructions:
	- $\triangleright$  To install application:
		- $\checkmark$  Open Internet explorer
		- $\checkmark$  Go to www.quilfordradiology.com
		- ✓ Top right corner, click on" For Referring Physicians"
		- $\checkmark$  Middle of screen, click on "View images online click here"
		- $\checkmark$  The first time you run Uniview you may need to install several plug-ins.
	- ➢ To Login:
		- $\checkmark$  Follow instructions above or
		- $\checkmark$  Open internet explorer and go to pacs.ramradiology.com/uniview
		- ✓ Enter Username:
		- ✓ Enter Password:
		- $\checkmark$  Search patient by name

## *Please call Guilford Radiology at 203-453-5123 if you need assistance or to change or reset your username/password.*